# **PELATIHAN MENGGUNAKAN SOFTWARE MATHCAD BAGI MAHASISWA PROGRAM STUDI TEKNIK MESIN UNIVERSITAS MUHAMMADIYAH PONTIANAK**

**Gunarto 1\* , Asrul Abdullah<sup>2</sup>**

<sup>1</sup>Program Studi Teknik Mesin Universitas Muhammadiyah Pontianak <sup>2</sup>Program Studi Teknik Informatika Universitas Muhammadiyah Pontianak \*e-mail: guncici75@gmail.com Jl. A.Yani No.111 Pontianak

#### **ABSTRACT**

The purpose of this community service was to train students of Mechanical Engineering Program University of Muhammadiyah Pontianak in using MATHCAD software. This training aims to support the courses of Basic Calculus, Advanced Calculus, Basic Engineering Mathematics, Advanced Engineering Mathematics and to improve the ability of Mechanical Engineering students about software MATHCAD. The program included preparation, training, and reporting*.* As the program ended, understanding of training participants in using this software is able to apply independently by direct practice with MATHCAD software properly.

Keywords: *engineering, MATHCAD, mathematics, software, training* 

### **PENDAHULUAN**

Dunia pendidikan saat ini mengalami situasi lingkungan persaingan yang semakin kompetitif. Kompetisi antar Pendidikan Tinggi, baik Perguruan Tinggi Negeri, Swasta maupun Asing, berlangsung sangat ketat, tajam, dan hampir tanpa batas. Perguruan Tinggi yang tidak mempunyai keunggulan kompetitif, tidak akan mampu bersaing secara fair dan terbuka. Akibatnya bisa dipastikan mereka akan tumbang oleh seleksi alam. Oleh karena itu lulusan harus memiliki kemampuan atau skill dalam menghadapi era komputerisasi ini. Kemajuan di bidang komputer sudah sangat berkembang pesat. Perkembangan ini sangat membantu dalam berbagai bidang terutama dalam proses mendesain mesin dengan berbantuan komputer serta menyelesaikan atau memecahkan persoalan-persoalan matematika. Dewasa ini ilmu matematika sangat berkembang pesat untuk mendukung kemajuan teknologi dan diaplikasikan pada hampir semua cabang ilmu terapan seperti teknik, ekonomi, statistik dan lain-lain. Ilmu matematika biasanya digunakan untuk memodelkan suatu system atau fenomena yang ingin dipecahkan sebagai contoh memodelkan gerak roket dalam bidang teknik dan memprediksi nilai tukar mata uang dalam bidang ekonomi. Salah satu software yang bisa dipakai untuk menyelesaikan/memecahkan persoalan-persoalan matematika salah satunya adalah software MATHCAD.

MATHCAD adalah perangkat lunak komputer yang terutama ditujukan untuk verifikasi, validasi, dokumentasi dan penggunaan ulang perhitungan teknik. Pertama kali diperkenalkan pada tahun 1986 di DOS , ini adalah yang pertama mengenalkan pengeditan langsung nota matematika tipet, dikombinasikan dengan perhitungan otomatisnya. Antarmuka MATHCAD memungkinkan pengguna untuk menggabungkan berbagai elemen yang berbeda (matematika, teks deskriptif, dan citra pendukung) ke dalam bentuk lembar kerja, yang dapat dibaca secara alami. Karena matematika adalah inti dari program ini, matematika secara inheren hidup, secara dinamis menghitung ulang karena nilai hulu diubah. Hal ini memungkinkan manipulasi sederhana variabel masukan, asumsi, dan ungkapan, yang pada gilirannya akan diupdate secara real-time.

Contoh di bawah ini berfungsi untuk menjelaskan cakupan kemampuan MATHCAD, dan bukan memberikan rincian spesifik tentang fungsionalitas produk individual.

- Manfaatkan banyak [fungsi](https://translate.googleusercontent.com/translate_c?depth=1&hl=id&prev=search&rurl=translate.google.co.id&sl=en&sp=nmt4&u=https://en.wikipedia.org/wiki/Function_(mathematics)&usg=ALkJrhjx80-2tG1B9_To26aB7YwAuBvy-Q) numerik, di contoh seperti statistik, analisis data, pemrosesan gambar, dan pemrosesan sinyal
- Kelola [unit secara](https://translate.googleusercontent.com/translate_c?depth=1&hl=id&prev=search&rurl=translate.google.co.id&sl=en&sp=nmt4&u=https://en.wikipedia.org/wiki/Units_of_measurement&usg=ALkJrhg3yxUizcHkBXiOkI2knZ9dbwPXRQ) otomatis di seluruh lembar kerja, mencegah operasi yang tidak semestinya dan melakukan pengurangan unit otomatis
- Selesaikan [sistem persamaan](https://translate.googleusercontent.com/translate_c?depth=1&hl=id&prev=search&rurl=translate.google.co.id&sl=en&sp=nmt4&u=https://en.wikipedia.org/wiki/Systems_of_equations&usg=ALkJrhiFtuwu8F-Joo4sRmSbHkqS26TAXw) , seperti [ODEs](https://translate.googleusercontent.com/translate_c?depth=1&hl=id&prev=search&rurl=translate.google.co.id&sl=en&sp=nmt4&u=https://en.wikipedia.org/wiki/Ordinary_differential_equation&usg=ALkJrhi8zJ4vC8Rq3SHUtXRTcgwZ0e6kvQ) dan [PDEs](https://translate.googleusercontent.com/translate_c?depth=1&hl=id&prev=search&rurl=translate.google.co.id&sl=en&sp=nmt4&u=https://en.wikipedia.org/wiki/Partial_differential_equation&usg=ALkJrhiuP6yN3lEXlImT9zohSUevpgRQ2g) melalui penggunaan beberapa metode
- Temukan akar [polinomial](https://translate.googleusercontent.com/translate_c?depth=1&hl=id&prev=search&rurl=translate.google.co.id&sl=en&sp=nmt4&u=https://en.wikipedia.org/wiki/Polynomials&usg=ALkJrhiKwQE-S_IHC8_ByCC_mj6QF37TMQ) dan fungsinya
- Hitung dan manipulasi ekspresi [secara simbolis](https://translate.googleusercontent.com/translate_c?depth=1&hl=id&prev=search&rurl=translate.google.co.id&sl=en&sp=nmt4&u=https://en.wikipedia.org/wiki/Symbolic_math&usg=ALkJrhjp9gdK6GMn6qgHP3WTDIjHlv58jw) , termasuk di dalam sistem persamaan
- Buat tipe [plot](https://translate.googleusercontent.com/translate_c?depth=1&hl=id&prev=search&rurl=translate.google.co.id&sl=en&sp=nmt4&u=https://en.wikipedia.org/wiki/Plot_(graphics)&usg=ALkJrhiyesecCsLXH6h66Dd3PtXU9rzlpg) 2D dan 3D [parametrik](https://translate.googleusercontent.com/translate_c?depth=1&hl=id&prev=search&rurl=translate.google.co.id&sl=en&sp=nmt4&u=https://en.wikipedia.org/wiki/Parametric_plot&usg=ALkJrhgmzUYWCjm3LQlTngq029riEKc_vA) , serta plot data diskrit
- Memanfaatkan standar, [ekspresi matematis yang](https://translate.googleusercontent.com/translate_c?depth=1&hl=id&prev=search&rurl=translate.google.co.id&sl=en&sp=nmt4&u=https://en.wikipedia.org/wiki/Expression_(mathematics)&usg=ALkJrhhoLZebM_m8KFGnq9OXTfMHidCdUQ) dapat dibaca dalam konstruksi program tertanam
- Lakukan operasi [vektor](https://translate.googleusercontent.com/translate_c?depth=1&hl=id&prev=search&rurl=translate.google.co.id&sl=en&sp=nmt4&u=https://en.wikipedia.org/wiki/Vector_(geometric)&usg=ALkJrhhG7cItJ4gII9URQB-e2VqID3FC8Q) dan [matriks](https://translate.googleusercontent.com/translate_c?depth=1&hl=id&prev=search&rurl=translate.google.co.id&sl=en&sp=nmt4&u=https://en.wikipedia.org/wiki/Matrix_(mathematics)&usg=ALkJrhh0gQTnLOZ4pezGQ2N-o09AhOE-GQ) , termasuk [nilai eigen](https://translate.googleusercontent.com/translate_c?depth=1&hl=id&prev=search&rurl=translate.google.co.id&sl=en&sp=nmt4&u=https://en.wikipedia.org/wiki/Eigenvalue&usg=ALkJrhhHo2yBoakB91GMar-OCrb_A15pBQ) dan [vektor eigen](https://translate.googleusercontent.com/translate_c?depth=1&hl=id&prev=search&rurl=translate.google.co.id&sl=en&sp=nmt4&u=https://en.wikipedia.org/wiki/Eigenvector&usg=ALkJrhj4VpDDxkKmi2_b4og4Galw6H-JIg)
- Lakukan [analisis](https://translate.googleusercontent.com/translate_c?depth=1&hl=id&prev=search&rurl=translate.google.co.id&sl=en&sp=nmt4&u=https://en.wikipedia.org/wiki/Regression_analysis&usg=ALkJrhgx6BkeNGApUr6W590Grsv0XskhlA) [kurva pas](https://translate.googleusercontent.com/translate_c?depth=1&hl=id&prev=search&rurl=translate.google.co.id&sl=en&sp=nmt4&u=https://en.wikipedia.org/wiki/Curve_fitting&usg=ALkJrhhXjidy5DsX_B8uOqzw1YlqPCLMSw) dan [regresi](https://translate.googleusercontent.com/translate_c?depth=1&hl=id&prev=search&rurl=translate.google.co.id&sl=en&sp=nmt4&u=https://en.wikipedia.org/wiki/Regression_analysis&usg=ALkJrhgx6BkeNGApUr6W590Grsv0XskhlA) pada dataset eksperimen
- Manfaatkan fungsi Statistik dan [Desain Eksperimen](https://translate.googleusercontent.com/translate_c?depth=1&hl=id&prev=search&rurl=translate.google.co.id&sl=en&sp=nmt4&u=https://en.wikipedia.org/wiki/Design_of_experiments&usg=ALkJrhgzgevjnYoL7HaSc7wbKtp1VQSNzQ) dan jenis plot, dan evaluasilah distribusi probabilitas
- Impor dari, dan ekspor ke, aplikasi lain dan jenis file, seperti [Microsoft](https://translate.googleusercontent.com/translate_c?depth=1&hl=id&prev=search&rurl=translate.google.co.id&sl=en&sp=nmt4&u=https://en.wikipedia.org/wiki/Microsoft_excel&usg=ALkJrhh-Om8Y_LuAJ6z04GYBE0l1LcmrXQ)  [Excel](https://translate.googleusercontent.com/translate_c?depth=1&hl=id&prev=search&rurl=translate.google.co.id&sl=en&sp=nmt4&u=https://en.wikipedia.org/wiki/Microsoft_excel&usg=ALkJrhh-Om8Y_LuAJ6z04GYBE0l1LcmrXQ) dan [MathML](https://translate.googleusercontent.com/translate_c?depth=1&hl=id&prev=search&rurl=translate.google.co.id&sl=en&sp=nmt4&u=https://en.wikipedia.org/wiki/MathML&usg=ALkJrhiseQkWSDu_d5IOUyhAAcP15UpN1A) .
- Sertakan referensi ke lembar kerja MATHCAD lainnya untuk menggunakan kembali metode teknik umum
- Integrasikan dengan aplikasi teknik lainnya, seperti alat [CAD](https://translate.googleusercontent.com/translate_c?depth=1&hl=id&prev=search&rurl=translate.google.co.id&sl=en&sp=nmt4&u=https://en.wikipedia.org/wiki/Computer-aided_design&usg=ALkJrhg-aaaf6yufNey7-Mcc38mNc4mLZQ) , [FEM](https://translate.googleusercontent.com/translate_c?depth=1&hl=id&prev=search&rurl=translate.google.co.id&sl=en&sp=nmt4&u=https://en.wikipedia.org/wiki/Finite_Element_Method&usg=ALkJrhirYZCYJivBWiMbU9xxkdTySQr9mA) , [BIM](https://translate.googleusercontent.com/translate_c?depth=1&hl=id&prev=search&rurl=translate.google.co.id&sl=en&sp=nmt4&u=https://en.wikipedia.org/wiki/Building_Information_Modeling&usg=ALkJrhix0LPM5FenQeTw1SdLCQQghlW2dA) , dan [Simulasi](https://translate.googleusercontent.com/translate_c?depth=1&hl=id&prev=search&rurl=translate.google.co.id&sl=en&sp=nmt4&u=https://en.wikipedia.org/wiki/Simulation&usg=ALkJrhi5CuneRwo8-XeH8_TdFHic8LsR8w) , untuk membantu disain produk, seperti [MATHCAD](https://translate.googleusercontent.com/translate_c?depth=1&hl=id&prev=search&rurl=translate.google.co.id&sl=en&sp=nmt4&u=https://en.wikipedia.org/wiki/Autocad&usg=ALkJrhi-PbI39I4iCcjUYcJezwjJVRHOWg) , [Ansys](https://translate.googleusercontent.com/translate_c?depth=1&hl=id&prev=search&rurl=translate.google.co.id&sl=en&sp=nmt4&u=https://en.wikipedia.org/wiki/Ansys&usg=ALkJrhhOlc7mrDA96kFJAxDlu4kpi6JL2g) , [Revit](https://translate.googleusercontent.com/translate_c?depth=1&hl=id&prev=search&rurl=translate.google.co.id&sl=en&sp=nmt4&u=https://en.wikipedia.org/wiki/Revit&usg=ALkJrhiqATDCMPRCQZPjzhTkxh-xP2nbsQ)  $[1]$

Pengabdian pada masyarakat ini dilakukan melalui penerapan IPTEKS berupa Pelatihan Menggunakan Software MATHCAD Bagi Mahasiswa Program Studi Teknik Mesin Universitas Muhammadiyah Pontianak.

Tujuan khusus yang ingin dicapai dalam kegiatan ini adalah memberikan pelatihan kepada mahasiswa Program Studi Teknik Mesin Universitas Muhammadiyah Pontianak mengenai perangkat lunak /software MATHCAD ini sehingga membantu mahasiswa teknik mesin untuk memecahkan permasalahan-permasalahan matematis dari konvensional digantikan dengan software MATHCAD serta meningkatkan kemampuan mahasiswa Teknik Mesin Universitas Muhammadiyah Pontianak dalam mengikuti perkembangan berbagai software saat ini.

Pelatihan ini untuk mendukung mata kuliah Kalkulus dasar, Kalkulus Lanjut, Matematika Teknik Dasar, Matematika Teknik Lanjut serta untuk meningkatkan kemampuan mahasiswa dalam mengenal lebih jauh tentang software MATHCAD.

### **METODE PENGABDIAN**

Metode yang digunakan dalam pelatihan menggunakan software MATHCAD meliputi persiapan, pembuatan alat, pelatihan dan pembuatan laporan.

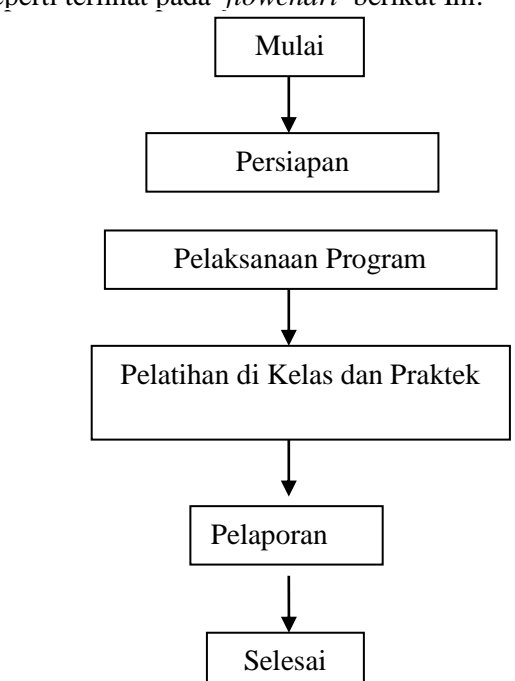

Alur proses seperti terlihat pada *[flowchart](http://www.google.co.id/search?hl=id&client=firefox-a&hs=xVb&rls=org.mozilla:en-US:official&ei=4WjzS5yyEom-rAfU5dGyDQ&sa=X&oi=spell&resnum=0&ct=result&cd=1&ved=0CBgQBSgA&q=flowchart&spell=1)* berikut Ini:

Gambar 1. Diagram Alir Pengabdian

#### **HASIL DAN PEMBAHASAN**

Penyelenggaraan kegiatan ini dilaksanakan di Laboratorium Komputer Universitas Muhammadiyah Pontianak pada hari Minggu tanggal 14 Januari 2018. Peserta pelatihan adalah Mahasiswa Fakultas Teknik Program Studi Teknik Mesin Universitas Muhammadiyah Pontianak. Mahasiswa Teknik Mesin di Universitas Muhammadiyah Pontianak. Pelaksanaan pelatihan ini lebih mengutamakan experiential learning, dengan ceramah, brainstorming disesuaikan dengan sasaran dan materi.

Pelatihan ini menggunakan metode yang mengacu pada model pembelajaran berdasarkan pengalaman, yaitu proses pembelajaran yang terjadi ketika subjek melakukan suatu aktivitas, kemudian memperhatikan, menganalisis aktivitas yang dilakukannya itu secara kritis, lalu mencari pemahaman dari analisis tadi dan menjadikan pemahaman tersebut dalam perilaku mendatang.

Mengingat materi dan metode penyajian berkaitan dengan bidang teknik mesin dan software, maka pemilihan pelatih dan pendamping pelatih adalah pada sarjana teknik mesin, teknik informatika atau orang-orang yang menguasai bidang tersebut yang sudah terlatih. Pelatihan ini menggunakan satu orang pelatih dan dibantu 1 orang pendamping pelatih. Bagi pelatih disediakan bahan bacaan untuk memperkaya wawasan. Pemilihan pelatih dan pendamping pelatih sebagai seorang fasilitator yaitu memiliki kompetensi dalam bidang teknik mesin dan teknik informatika.

Pelatihan Menggunakan Software MATHCAD Bagi Mahasiswa Program Studi Teknik Mesin Universitas Muhammadiyah Pontianak disusun dalam bentuk modul pelatihan yang berisi tentang perangkat-perangkat yang ada di dalam software MATHCAD dan penggunaannya

Hasil dari kegiatan Pelatihan Menggunakan Software MATHCAD Bagi Mahasiswa Program Studi Teknik Mesin Universitas Muhammadiyah Pontianak ini adalah:

- 1) Modul Mathcad untuk pelatihan, dimana dalam modul ini berisi penjelasan tentang penggunaan dan perangkat yang ada
- 2) Berdasarkan hasil pelatihan peserta memahami materi tentang MATHCAD dengan baik
- 3) Berdasarkan hasil tes praktik pelatihan menggunakan MATHCAD, peserta mampu menggunakan MATHCAD dengan baik

4) Pelaksanaan kegiatan pelatihan sesuai dengan waktu yang telah direncanakan. Berikut adalah foto-foto hasil pelatihan tersebut:

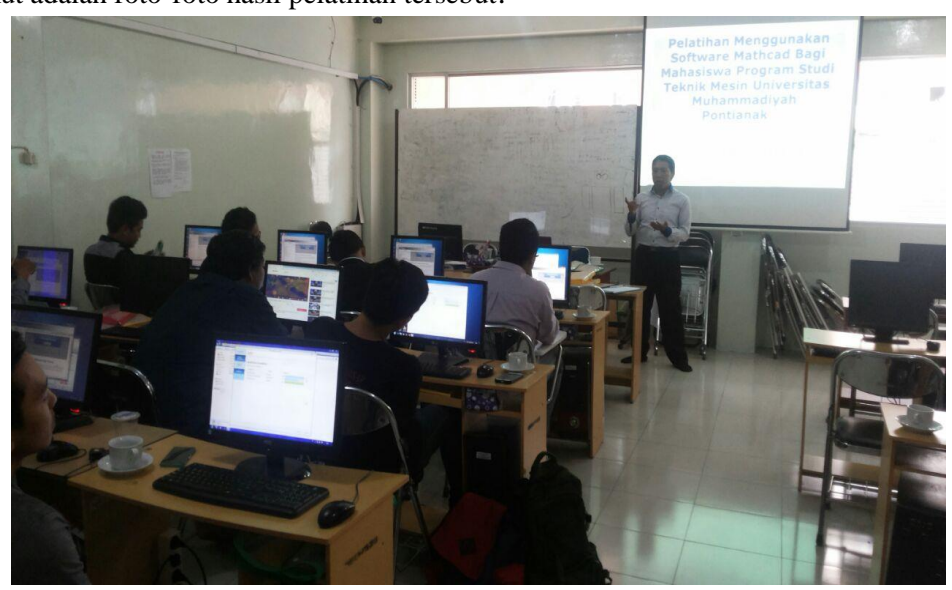

Gambar 2. Penjelasan tentang tujuan pelatihan

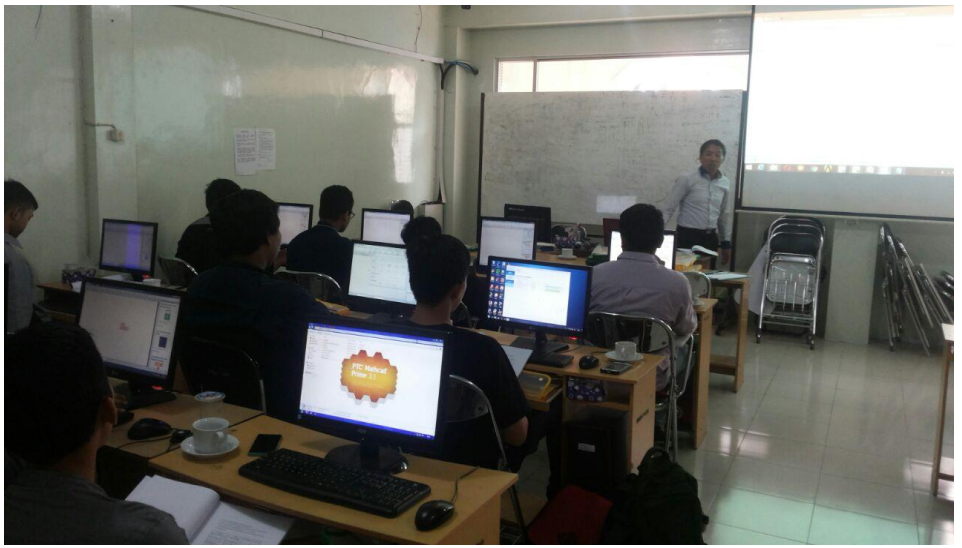

Gambar 3. Tampilan software Mathcad setelah diinstall

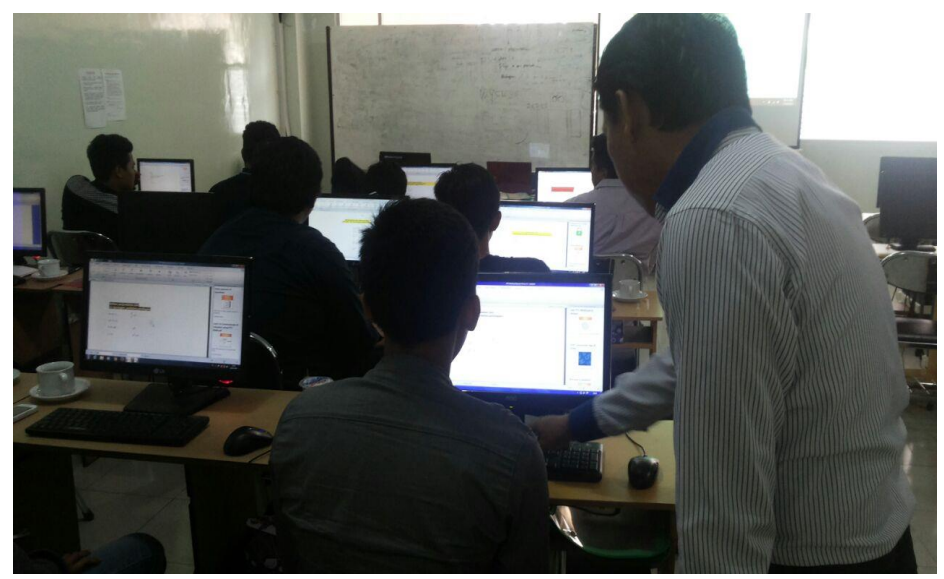

Gambar 4. Praktek penggunaan software Mathcad

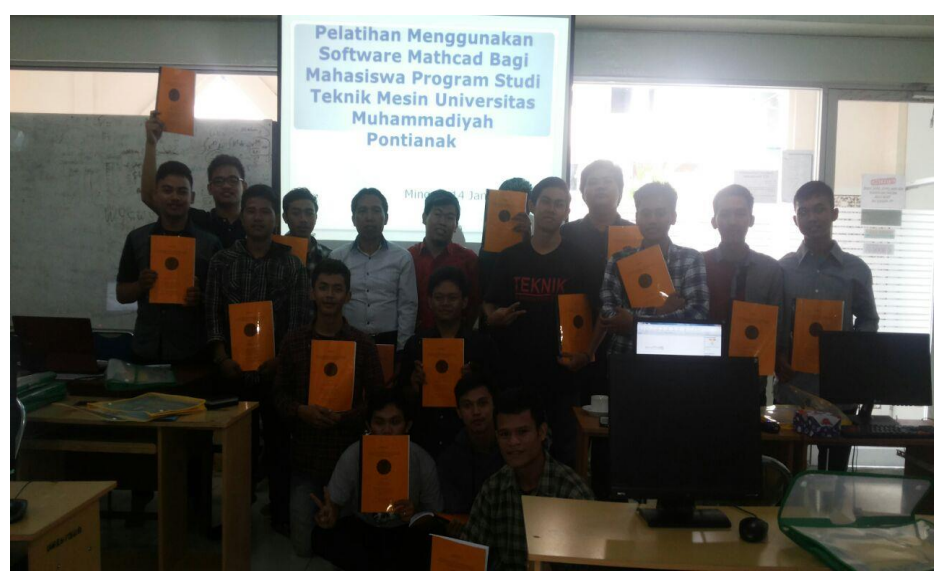

Gambar 5. Foto bersama diakhir pelatihan

Berikut ini adalah beberapa contoh hasil dari program MATHCAD yang menjadi tugas untuk para peserta.[3]

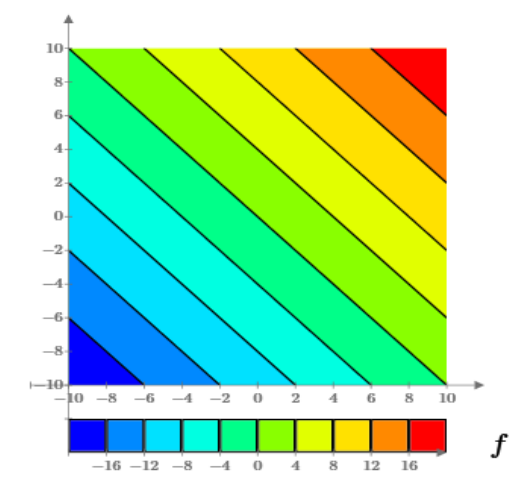

Gambar 6. Hasil countor plot sebuah persamaam  $f(x) := x+y$ 

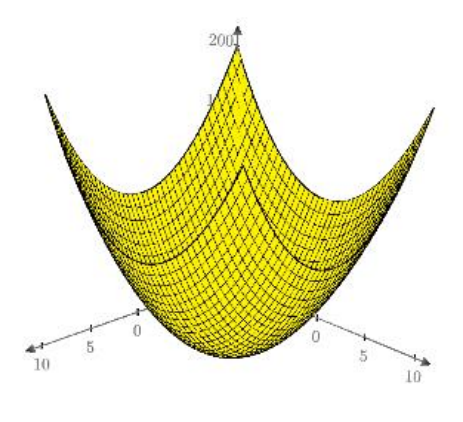

 $f(x,y)$ 

Gambar 7.Hasil 3D Plot sebuah persamaan  $f(x):=x^2+y^2$ 

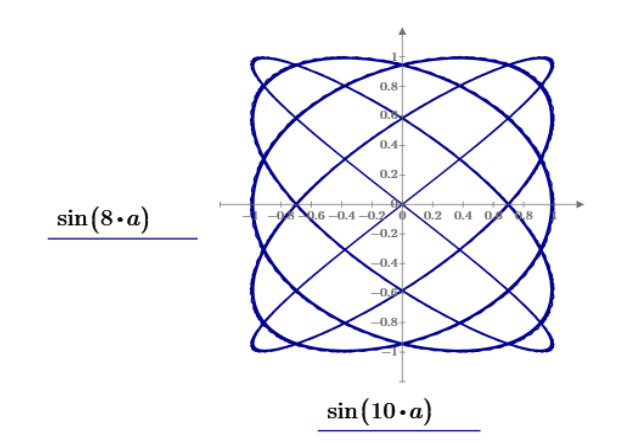

Gambar 8. Hasil kurva parametrik 2D Plot

Dari hasil kegiatan yang telah dilaksanakan dapat dibahas beberapa point dibawah ini:

- **1.** Dalam pemahaman materi teori/panduan MATHCAD yang telah dilaksanakan peserta pelatihan mampu dengan cepat memahami dan mengaplikasikan materi tersebut ke dalam praktek.
- **2.** Dalam praktek menerapkan perintah dan penyelesaian soal dengan menggunakan MATHCAD yang diberikan kepada peserta, dari 22 orang peserta pelatihan telah mampu menyelesaikan berbagai jenis soal secara mandiri dengan benar. Meskipun software ini terhitung baru bagi peserta, tetapi dengan antusiasme dan keingin tahuan yang tinggi, peserta dapat dengan cepat memahami software ini.

## **KESIMPULAN**

Dari hasil kegiatan yang telah dilaksanakan, dapat diambil beberapa kesimpulan sebagai berikut:

- 1) Untuk menambah kemampuan dan keterampilan mahasiswa dalam rangka meningkatkan kualitas lulusan mahasiswa Program Studi Teknik mesin Universitas Muhammadiyah Pontianak adalah dengan kegiatan pelatihan yang salah satunya yaitu pelatihan penggunaan software MATHCAD secara teori maupun praktik.
- 2) Penggunaan software MATHCAD ini dapat diaplikasikan pada banyak bidang, terutama dibidang permesinan dimana perangkat ini bisa digunakan sebagai alat bantu dalam penyelesiaan persoalan di bidang engineering dan bidang yang lain.
- 3) Hasil dari pelatihan disimpulkan peserta paham dalam menggunakan software dan mampu mengaplikasikan secara mandiri serta praktek langsung dengan software MATHCAD ini dengan benar.

## **UCAPAN TERIMAKASIH**

Ucapan terimakasih kami sampaikan kepada Lembaga Penelitian dan Pengabdian Masyarakat Universitas Muhammadiyah Pontianak Pos Anggaran LPPM Tahun 2017 dengan Kode Mata Anggaran 5.21.1.2.1.8.

## **PUSTAKA**

- [1]. Ben Kohler,Prof., MATHCAD Tutorial, Ohio State University, USA
- [2]. Minh Anh Nguyen, MATHCAD Tutorial, Power Electronic III, Colorado State University Student
- [3]. MATHCAD-Wikipedia [internet], 2018 January 18. Available from: [https://en.wikipedia.org/wiki/MATHCAD](https://en.wikipedia.org/wiki/Mathcad)
- [4]. PTC-MATHCAD-PRIME 3.1[internet],2018 January 19.Available from: https://rahim-soft.org/ptc-mathcad-prime-3-1-free-download/